# <sup>363</sup> *Capitolo* 12

«

# Informazioni varie

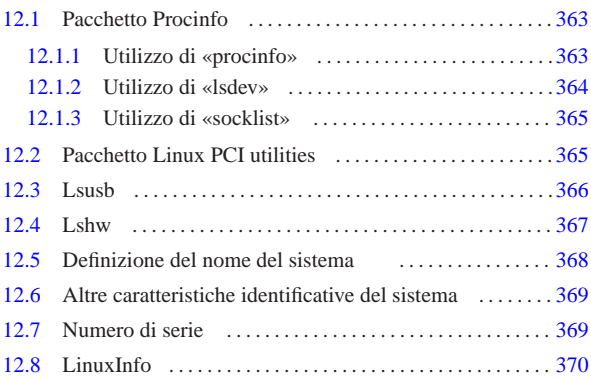

hostid 369 hostname 368 368 lsdev 364 lshw 367 lspci 365 lssub 366 procinfopcal 363 socklist 365 uname 369 \$HOSTNAME 368

In questo capitolo si descrivono sommariamente alcuni programmi che forniscono delle informazioni varie sul sistema in funzione, non avendo trovato una collocazione più specifica nella trattazione di altri argomenti.

# 12.1 Pacchetto Procinfo

La quantità di informazioni disponibili all'interno di '/proc/' è enorme; inoltre, con l'evolversi dei kernel cambiano i contenuti dei file virtuali e anche la loro collocazione. A questo proposito sono utili i programmi del pacchetto Procinfo<sup>1</sup> che aiutano ad analizzare tali informazioni per generare dei resoconti e delle statistiche più facili da consultare.

### 12.1.1 Utilizzo di «procinfo»

Il programma '**procinfo**' è quello che, dal pacchetto omonimo, dà le informazioni più comuni sulla gestione dei processi di un sistema GNU/Linux. I dati vengono visualizzati in forma più o meno tabellare e i campi sono indicati attraverso dei nomi. Il significato di alcuni di questi è descritto nella tabella 12.1.

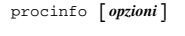

Tabella 12.1. Alcuni dei nomi utilizzati per descrivere i campi delle tabelle generate da '**procinfo**'.

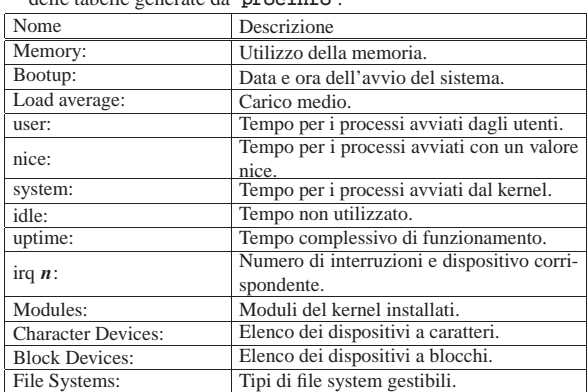

Quando '**procinfo**' viene utilizzato senza argomenti si ottengono le informazioni più importanti che possono essere visualizzate su uno schermo normale, per esempio ciò che viene mostrato di seguito:

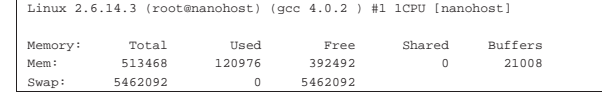

«a2» 2013.11.11 --- *Copyright Daniele Giacomini -- appunti2@gmail.com* http://informaticalibera.net Giat  $-c$ opyright  $@$  Dan «a2» 2013.11.11

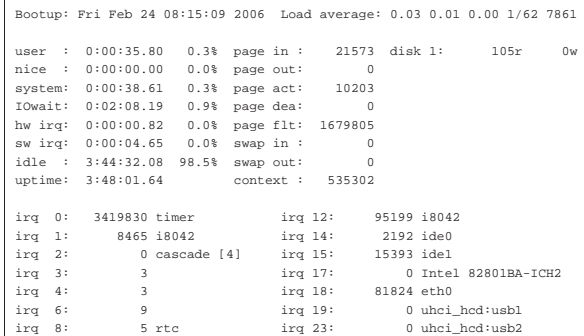

Eventualmente, '**procinfo**' può essere utilizzato per ottenere un'informazione continua (o quasi), come fa il programma '**top**'. In questo senso può essere stabilita una pausa tra un aggiornamento e il successivo. Durante questo funzionamento continuo, si possono utilizzare alcuni comandi interattivi, composti da una lettera singola, il cui significato tende a essere coerente con quello delle opzioni della riga di comando. In modo particolare, il comando '**q**' termina il funzionamento continuo di '**procinfo**'.

## Tabella 12.3. Alcune opzioni. |

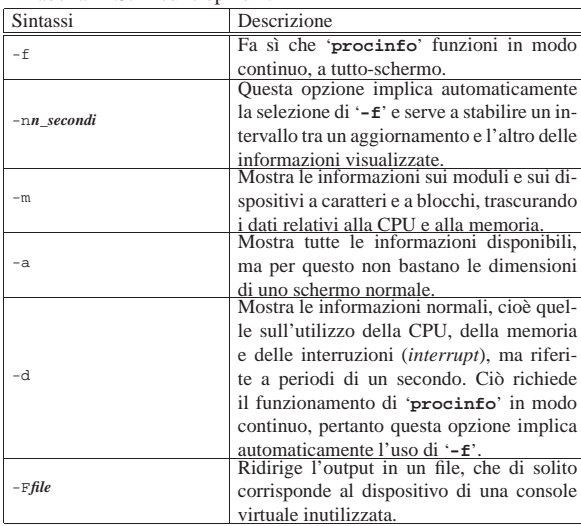

12.1.2 Utilizzo di «lsdev»

«

Il programma '**lsdev**' si limita a mostrare una tabella con informazioni tratte dai file '/proc/interrupts', '/proc/ioports' e '/proc/dma'. In pratica mostra tutti gli indirizzi relativi all'hardware installato.

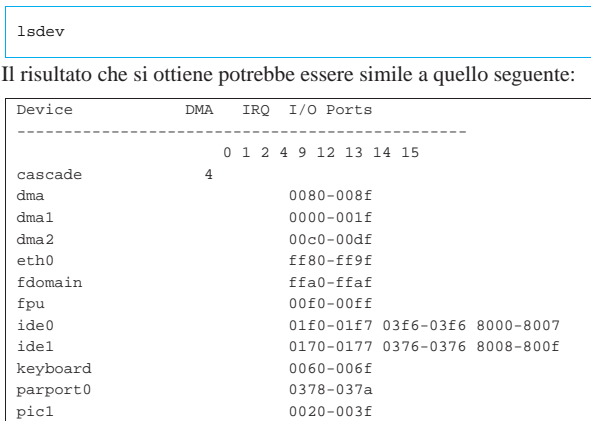

Informazioni varie 365

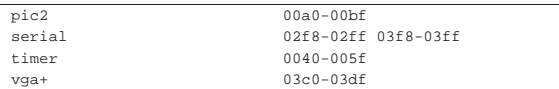

### 12.1.3 Utilizzo di «socklist»

Il programma '**socklist**' si limita a mostrare una tabella con informazioni tratte dai file '/proc/net/tcp', '/proc/net/udp' e '/proc/net/raw', integrandoli con le informazioni relative ai descrittori dei file di ogni processo, ovvero '/proc/\* /fd/\* '.

# | |socklist

Si tratta di informazioni utili per ciò che riguarda la gestione della rete, tuttavia questo programma viene mostrato qui per completare l'argomento del capitolo. Di seguito viene mostrato un esempio del risultato che si può ottenere con '**socklist**'.

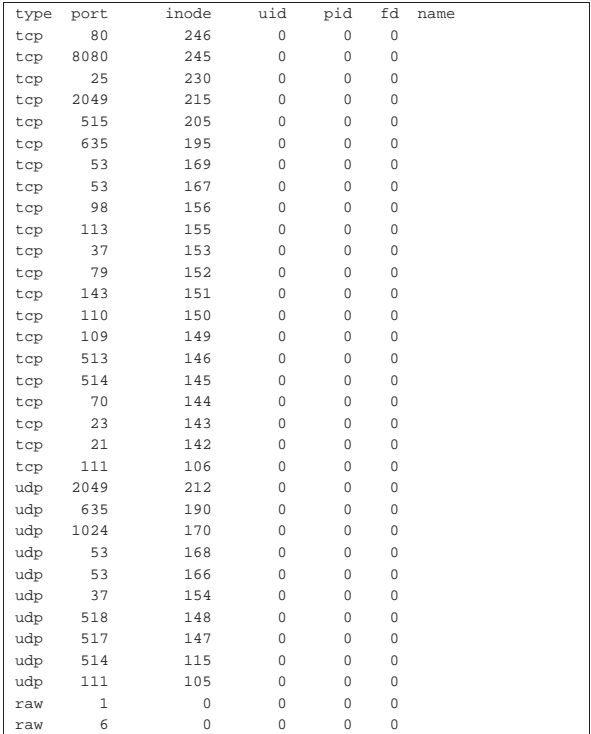

### 12.2 Pacchetto Linux PCI utilities

Il pacchetto Linux PCI utilities contiene in particolare il programma '**lspci**' 2 con il quale è possibile conoscere tutte le informazioni disponibili sul bus PCI:

#### | |lspci [*opzioni*]  $\ddot{\phantom{1}}$

Attraverso le opzioni è possibile avere una rappresentazione diversa delle informazioni, ma nella maggior parte dei casi è sufficiente l'utilizzo di '**lspci**' senza argomenti:

\$ **lspci** [*Invio* ]

«

«

00:00.0 Host bridge: VIA Technologies, Inc. VT82C693A/694x ↔<br>  $\rightarrow$ [Apollo PRO133x] (rev 44)<br>
00:01.0 PCI bridge: VIA Technologies, Inc. VT82C598/694x ↔<br>  $\rightarrow$ [Apollo MV9/Prol33x AGP]<br>
00:07.0 ISA bridge: VIA Technologies,

00:07.1 IDE interface: VIA Technologies, Inc. ←→<br>←∀T82C586A/B/VT82C686/A/B/VT8233/A/C/VT8235 PIPC Bus Master IDE (rev 10)<br>00:07.2 USB Controller: VIA Technologies, Inc. USB (rev 11)

- |00:07.3 Host bridge: VIA Technologies, Inc. VT82C596 Power Management (rev 30) |00:11.0 Ethernet controller: VIA Technologies, Inc. VT6102 [Rhine-II] (rev 42)
- |00:12.0 VGA compatible controller: S3 Inc. ViRGE/DX or /GX (rev 01)
- |00:13.0 Multimedia audio controller: Creative Labs SB Live! EMU10k1 (rev 08) |00:13.1 Input device controller: Creative Labs SB Live! MIDI/Game Port (rev 08) |00:14.0 SCSI storage controller: Adaptec AIC-7861 (rev 01)

# Eventualmente basta l'opzione '**-v**' per ottenere maggiori informa-

# zioni:

\$ **lspci -v** [*Invio* ]

- 00:00.0 Host bridge: VIA Technologies, Inc. VT82C693A/694x ← → [Apollo PRO133x] (rev 44) | Flags: bus master, medium devsel, latency 0 | Memory at d0000000 (32-bit, prefetchable) [size=64M] | Capabilities: <available only to root>
- |00:01.0 PCI bridge: VIA Technologies, Inc. VT82C598/694x ←֓ ֒→[Apollo MVP3/Pro133x AGP] (prog-if 00 [Normal decode]) | Flags: bus master, 66Mhz, medium devsel, latency 0 | Bus: primary=00, secondary=01, subordinate=01, sec-latency=0 Capabilities: <available only to root>
- | |00:07.0 ISA bridge: VIA Technologies, Inc. VT82C596 ISA [Mobile South] (rev 23) | Subsystem: VIA Technologies, Inc. VT82C596/A/B PCI to ISA Bridge | Flags: bus master, stepping, medium devsel, latency 0
- |00:07.1 IDE interface: VIA Technologies, Inc. ←֓ ֒→VT82C586A/B/VT82C686/A/B/VT8233/A/C/VT8235 PIPC Bus Master IDE <sup>←</sup>֓ ֒→(rev 10) (prog-if 8a [Master SecP PriP]) | Flags: bus master, medium devsel, latency 32
	- | I/O ports at d000 [size=16]
- Capabilities: <available only to root> | |00:07.2 USB Controller: VIA Technologies, Inc. USB (rev 11) (prog-if 00 [UHCI])
- | Subsystem: VIA Technologies, Inc. (Wrong ID) USB Controller | Flags: bus master, medium devsel, latency 32, IRQ 11 | I/O ports at d400 [size=32] | Capabilities: <available only to root>
- |00:07.3 Host bridge: VIA Technologies, Inc. VT82C596 Power Management (rev 30) | Flags: medium devsel
- |00:11.0 Ethernet controller: VIA Technologies, Inc. VT6102 [Rhine-II] (rev 42) | Subsystem: D-Link System Inc DFE-530TX rev A | Flags: bus master, medium devsel, latency 32, IRQ 11 | I/O ports at d800 [size=256] | Memory at d9000000 (32-bit, non-prefetchable) [size=256] | Expansion ROM at <unassigned> [disabled] [size=64K] Capabilities: <available only to root>
- 00:12.0 VGA compatible controller: S3 Inc. ViRGE/DX or /GX ←<br>  $\rightarrow$ (rev 01) (prog-if 00 [VGA])<br>
Subsystem: S3 Inc. ViRGE/DX | Flags: bus master, medium devsel, latency 32, IRQ 9 | Memory at d4000000 (32-bit, non-prefetchable) [size=64M] Expansion ROM at <unassigned> [disabled] [size=64K]
- |00:13.0 Multimedia audio controller: Creative Labs SB Live! EMU10k1 (rev 08) | Subsystem: Creative Labs CT4832 SBLive! Value | Flags: bus master, medium devsel, latency 32, IRQ 5 | I/O ports at dc00 [size=32] | Capabilities: <available only to root>
- |00:13.1 Input device controller: Creative Labs SB Live! MIDI/Game Port (rev 08) -<br>bsystem: Creative Labs Gameport Joystick | Flags: bus master, medium devsel, latency 32 | I/O ports at e000 [size=8] | Capabilities: <available only to root>
- |00:14.0 SCSI storage controller: Adaptec AIC-7861 (rev 01) | Flags: bus master, medium devsel, latency 32, IRQ 10 | I/O ports at e400 [disabled] [size=256] | Memory at d9001000 (32-bit, non-prefetchable) [size=4K] | Expansion ROM at <unassigned> [disabled] [size=64K]

### 12.3 Lsusb

«

Lsusb<sup>3</sup> è un programma che fa parte del pacchetto USButils, con lo scopo di elencare i dispositivi USB presenti. Si può usare con delle opzioni, in mancanza delle quali mostra l'elenco completo dei componenti:

| |lsusb [*opzioni*] |

Ecco come potrebbe presentarsi l'elenco che si ottiene da questo programma:

\$ **lsusb** [*Invio* ]

Bus 001 Device 003: ID 067b:2517 Prolific Technology, Inc.  $\rightarrow$ ֒→Flash Disk Mass Storage Device Bus 001 Device 002: ID 067b:2515 Prolific Technology, Inc.  $\rightarrow$ ֒→Flash Disk Embedded Hub |Bus 001 Device 001: ID 0000:0000

|Bus 002 Device 001: ID 0000:0000

#### Tabella 12.9. Alcune opzioni. |

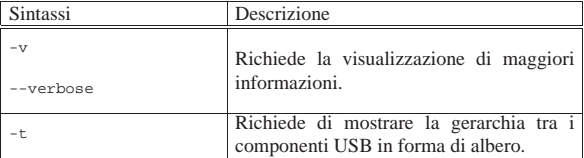

Viene mostrato un esempio in cui si mette a confronto l'uso normale di Lsusb con l'aggiunta successiva dell'opzione '**-t**':

\$ **lsusb** [*Invio* ]

|Bus 001 Device 001: ID 0000:0000 |Bus 003 Device 001: ID 0000:0000 |Bus 002 Device 003: ID 04cb:0128 Fuji Photo Film Co., Ltd |Bus 002 Device 001: ID 0000:0000

#### \$ **lsusb -t** [*Invio* ]

|Bus# 3 |'-Dev# 1 Vendor 0x0000 Product 0x0000 |Bus# 2  $'-$ Dev# 1 Vendor 0x0000 Product 0x0000<br> $'-$ Dev# 3 Vendor 0x04cb Product 0x01: 3 Vendor 0x04cb Product 0x0128 |Bus# 1 |'-Dev# 1 Vendor 0x0000 Product 0x0000

Eventualmente, per approfondire l'uso del programma si può leggere la pagina di manuale *lsusb(8)*.

#### 12.4 Lshw

Lshw<sup>4</sup> è un programma in grado di scandire ed elencare tutti i dispositivi esistenti. Attraverso le opzioni della riga di comando è possibile modificare il modo in cui queste informazioni vengono mostrate; altrimenti non c'è bisogno di specificare alcunché:

#### | |lshw [*opzioni*]  $^{\prime}$

Ecco come potrebbe presentarsi l'elenco che si ottiene da questo programma se avviato dall'utente '**root**':

#### # **lshw** [*Invio* ]

|nanohost | description: Computer | product: VT82C692BX | vendor: VIA Technologies, Inc. | capabilities: smbios-2.2 dmi-2.2 | \*-core description: Motherboard | product: 693A-596B-977EF | physical id: 0 | \*-firmware | description: BIOS | vendor: Award Software International, Inc. | physical id: 0 | version: 6.00 PG (09/27/2000) | size: 128KB | capacity: 192KB | capabilities: isa pci pnp apm upgrade shadowing escd cdboot ←֓ ֒→bootselect socketedrom edd int13floppy360 int13floppy1200 int13floppy720 <sup>←</sup>֓ ֒→int13floppy2880 int5printscreen int9keyboard int14serial <sup>←</sup>֓ ֒→int17printer int10video acpi usb agp ls120boot zipboot biosbootspecification | \*-cpu |<br>| description: CPU | product: Celeron (Coppermine) | vendor: Intel Corp. | physical id: 4 | version: 6.8.6 | slot: Socket 370 | size: 766MHz | clock: 66MHz capabilities: fpu fpu\_exception wp vme de pse tsc msr pae ←<br>
→mce cx8 sep mtrr pge mca cmov pat pse36 mmx fxsr sse<br>
... | ... | ... | \*-network:5 | description: Ethernet controller | physical id: 6

«

| logical name: eth0 | serial: 00:50:ba:71:d9:c1

| capabilities: mii autonegotiation 100bt-fd 100bt 10bt-fd 10bt ethernet configuration: autonegociated=100bt broadcast=yes ←<br>
→driver=via-rhine driverversion=1.1.20-2.6 duplex=full ←<br>
→ip=172.21.1.1 link=yes multicast=yes

### Si osservi che la precisione e il dettaglio delle informazioni si riduce se usato da un utente comune, senza privilegi.

#### Tabella 12.13. Alcune opzioni.

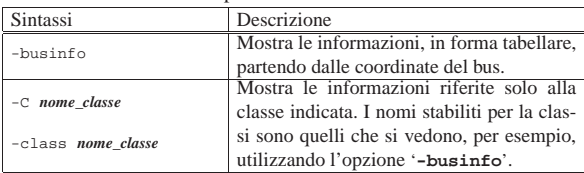

#### Segue la descrizione di alcuni esempi.

#### • \$ **lshw -businfo** [*Invio* ]

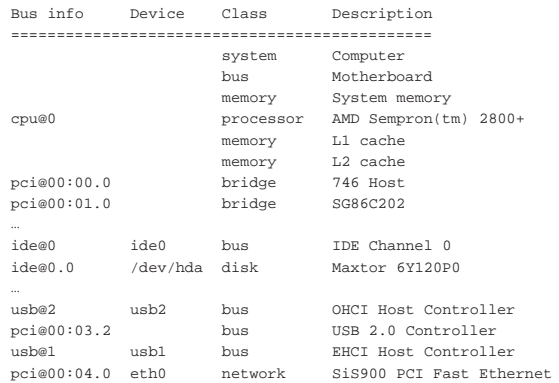

#### • \$ **lshw -businfo -class network** [*Invio* ]

|...

«

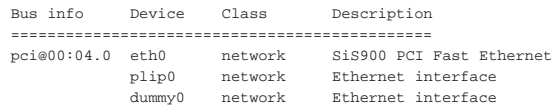

Per maggiori informazioni sull'uso del programma conviene leggere la pagina di manuale *lshw(8)*.

# 12.5 Definizione del nome del sistema

Nella tradizione dei sistemi Unix, il sistema deve avere un nome. Questo nome tende a confondersi con quello attribuito all'indirizzo dell'interfaccia di rete, se questa esiste; per la precisione si tratta della prima parte, senza il dominio della rete a cui si connette. Tra le altre cose, questo fatto è poi anche motivo di confusione, nel momento in cui si comprende che ci possono essere diverse interfacce di rete, oppure ci possono essere interfacce dinamiche come quelle riferite alle connessioni PPP.

Per un principiante, questa premessa può risultare incomprensibile. In effetti, la gestione della rete viene affrontata in un altro volume, però rimane il fatto che il nome del sistema si attribuisce indipendentemente dalla connessione o meno a una rete, senza nemmeno che ci debba essere necessariamente un'armonizzazione tra questo nome e i nomi utilizzati nell'ambito della rete.

Il nome del sistema si attribuisce con il comando '**hostname**' e generalmente si annota anche all'interno della variabile di ambiente *HOSTNAME*. L'utilizzo di '**hostname**' 5 è molto semplice:

| |hostname [*nome*]

1

In pratica, se non si indicano argomenti, si ottiene l'emissione del nome attuale; al contrario, se si indica un argomento, quello viene memorizzato come il nome del sistema.

Come si può intuire, la lettura del nome è accessibile a tutti gli utenti, mentre l'impostazione del nome è consentita solo all'utente '**root**'.

In generale, l'impostazione di questa definizione è compito della procedura di inizializzazione del sistema, con la quale si dovrebbe definire coerentemente anche la variabile di ambiente *HOSTNAME*, in modo che contenga lo stesso nome.

In alcuni sistemi, si utilizza il file '/etc/hostname' per annotare questo nome, in modo che venga poi letto e utilizzato per la configurazione all'atto dell'avvio del sistema stesso.

### 12.6 Altre caratteristiche identificative del sistema

Oltre al nome, un sistema dispone anche di altre informazioni identificative. In particolare si tratta del tipo di architettura hardware, il nome del kernel e la sua versione. Queste informazioni si leggono generalmente attraverso il programma '**uname**': 6

#### | |uname [*opzioni*] |

Il programma '**uname**', usato senza argomenti, fornisce il nome del kernel, mentre con altri argomenti si possono ottenere informazioni differenti. La tabella 12.16 riepiloga brevemente le opzioni relative.

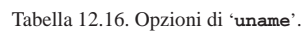

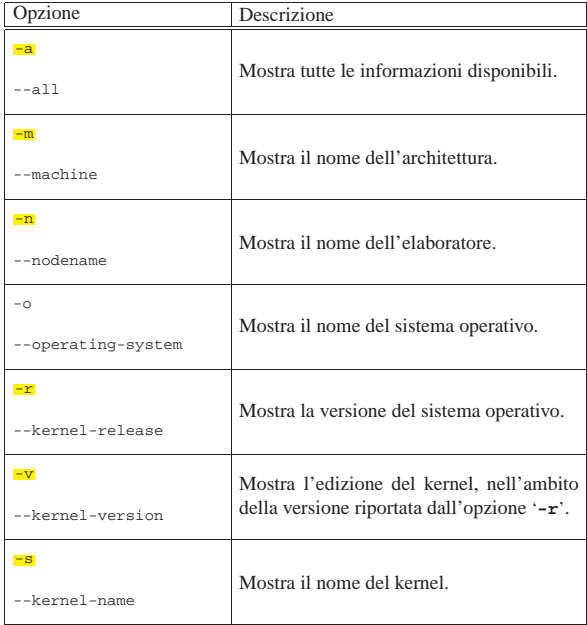

Si osservi che l'opzione '**-n**' serve a visualizzare lo stesso nome che si ottiene e si imposta con '**hostname**'.

#### 12.7 Numero di serie

Teoricamente, attraverso il programma '**hostid**' <sup>7</sup> dovrebbe essere possibile ottenere un numero univoco di identificazione dell'elaboratore, determinandolo in base ai componenti fisici che questo contiene (di solito il BIOS):

# | |hostid

A parte le opzioni minime delle estensioni GNU ('**--help**' e '**--version**'), questo programma non prevede nulla di standard.

«

«

Purtroppo, è molto probabile che a elaboratori identici venga attribuito lo stesso numero, rendendo questo programma perfettamente inutile:

\$ **hostid** [*Invio* ]

|7f0100

«

12.8 LinuxInfo

LinuxInfo <sup>8</sup> è un programma che si comporta in modo simile a '**uname**', fornendo però informazioni specifiche di un sistema GNU/Linux:

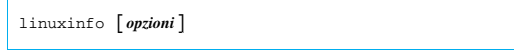

Utilizzando '**linuxinfo**' senza argomenti, si ottiene un risultato simile a quello dell'esempio seguente:

\$ **linuxinfo** [*Invio* ]

|Linux nanohost 2.6.7 #1 Fri Aug 13 18:28:48 CEST 2004  $\cup$  One Intel Unknown 768MHz processor, 1511.42 total ←<br>
→ bogomips, 384M RAM |System library 2.3.2

<sup>1</sup> **Procinfo** GNU GPL

<sup>2</sup> **Linux PCI utilities** GNU GPL

<sup>3</sup> **USButils** GNU GPL

<sup>4</sup> **Lshw** GNU GPL

<sup>5</sup> **GNU core utilities** GNU GPL

<sup>6</sup> **GNU core utilities** GNU GPL

<sup>7</sup> **GNU core utilities** GNU GPL

<sup>8</sup> **LinuxInfo** GNU GPL e GNU LGPL